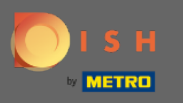

 $\bigcirc$ 

Ön most a DISH foglalás irányítópultján van. Kattintson a táblázattervre a táblázatcsoportok kezelésének megkezdéséhez.

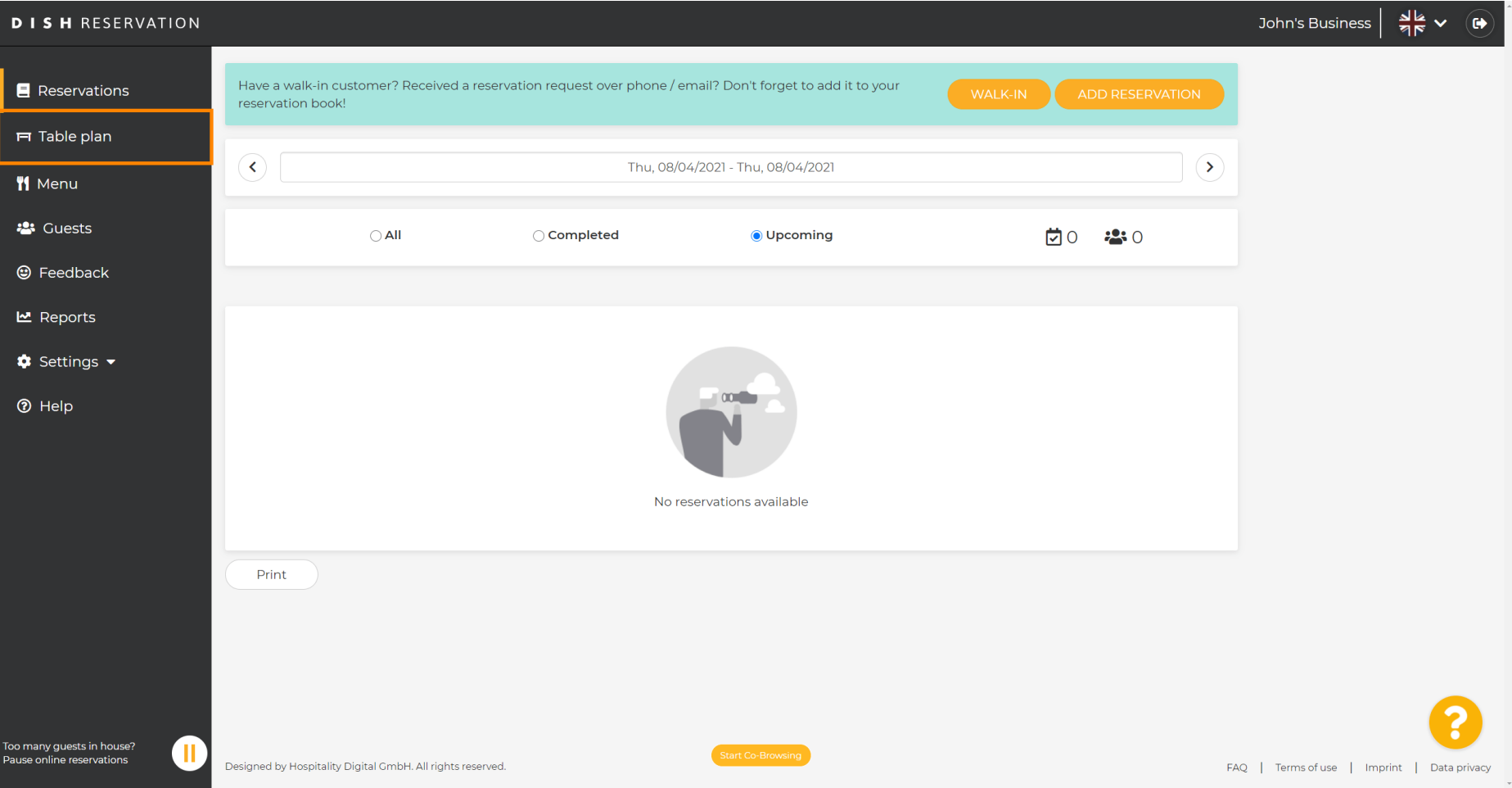

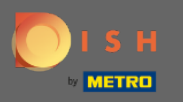

#### Most kattintson arra a táblázatra , amely megfelel az ügyfél foglalásának.  $\boldsymbol{\Theta}$

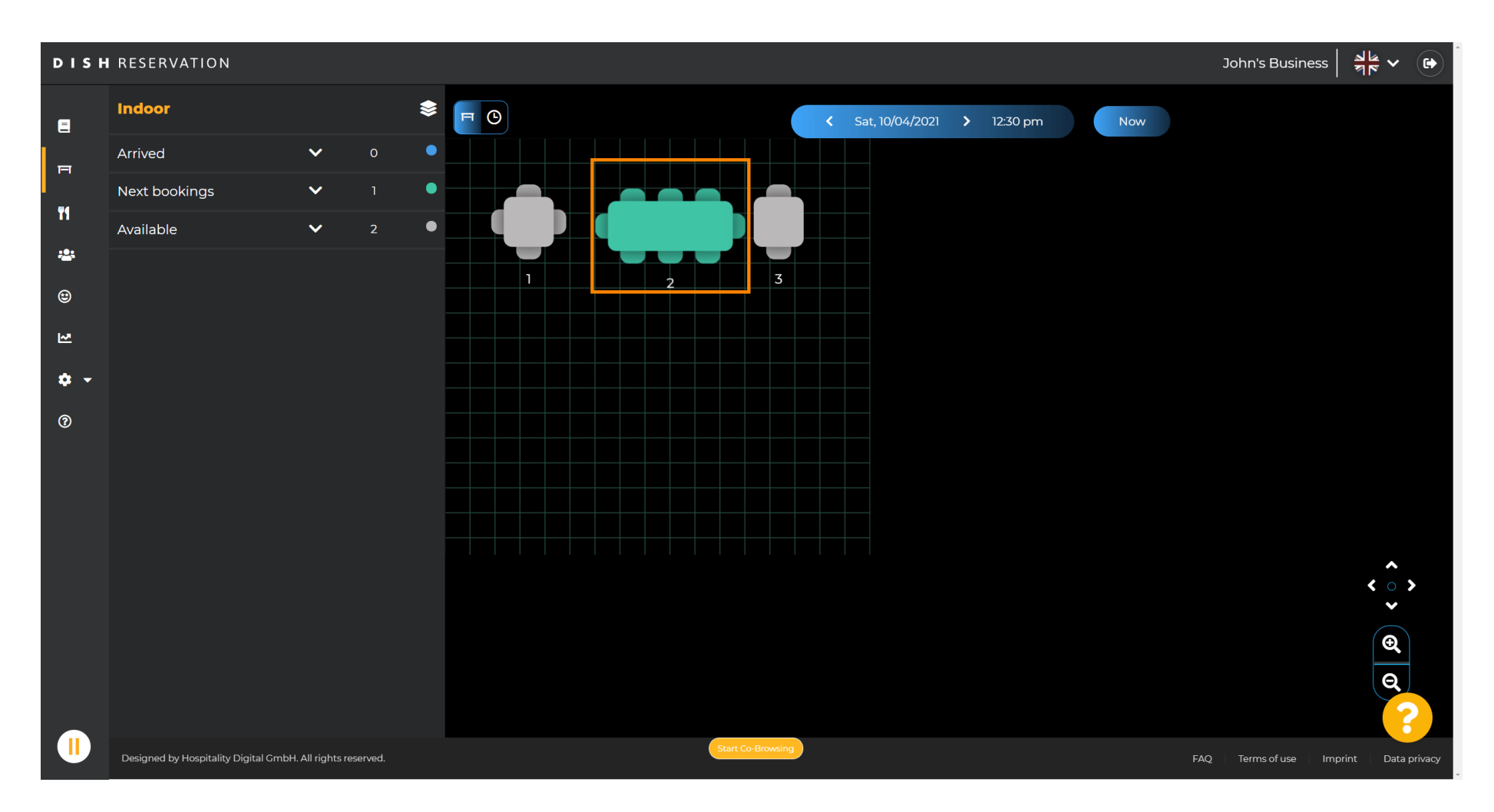

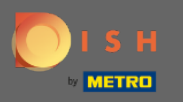

#### Kattintson a táblázat módosítása gombra egy táblázatcsoport beállításához.  $\boldsymbol{\theta}$

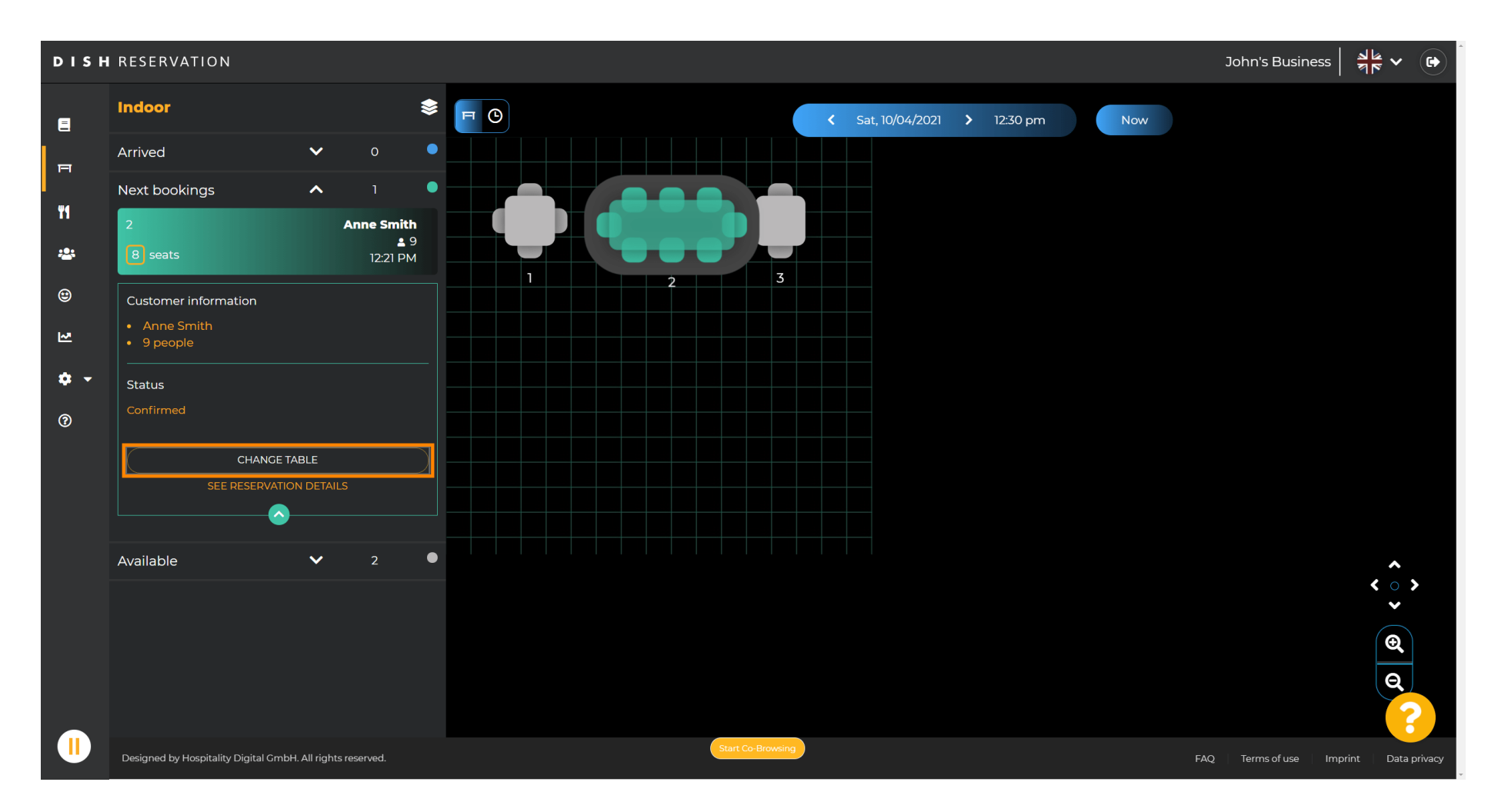

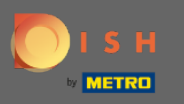

#### A folytatáshoz válasszon egy táblázatot .  $\bigcirc$

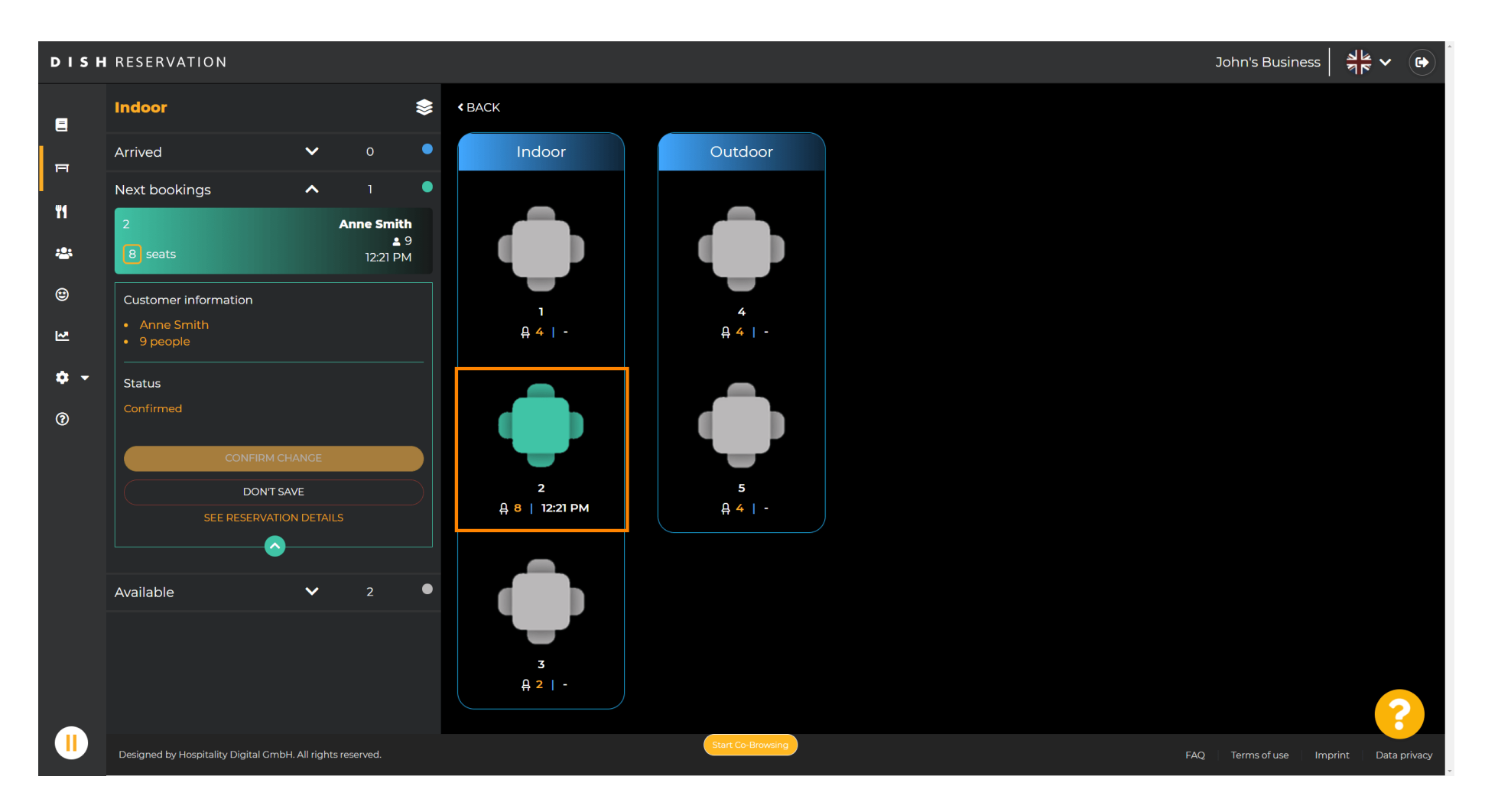

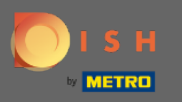

#### Most kattintson a táblák összekapcsolására, hogy más táblázatokkal kombinálhassa.  $\boldsymbol{0}$

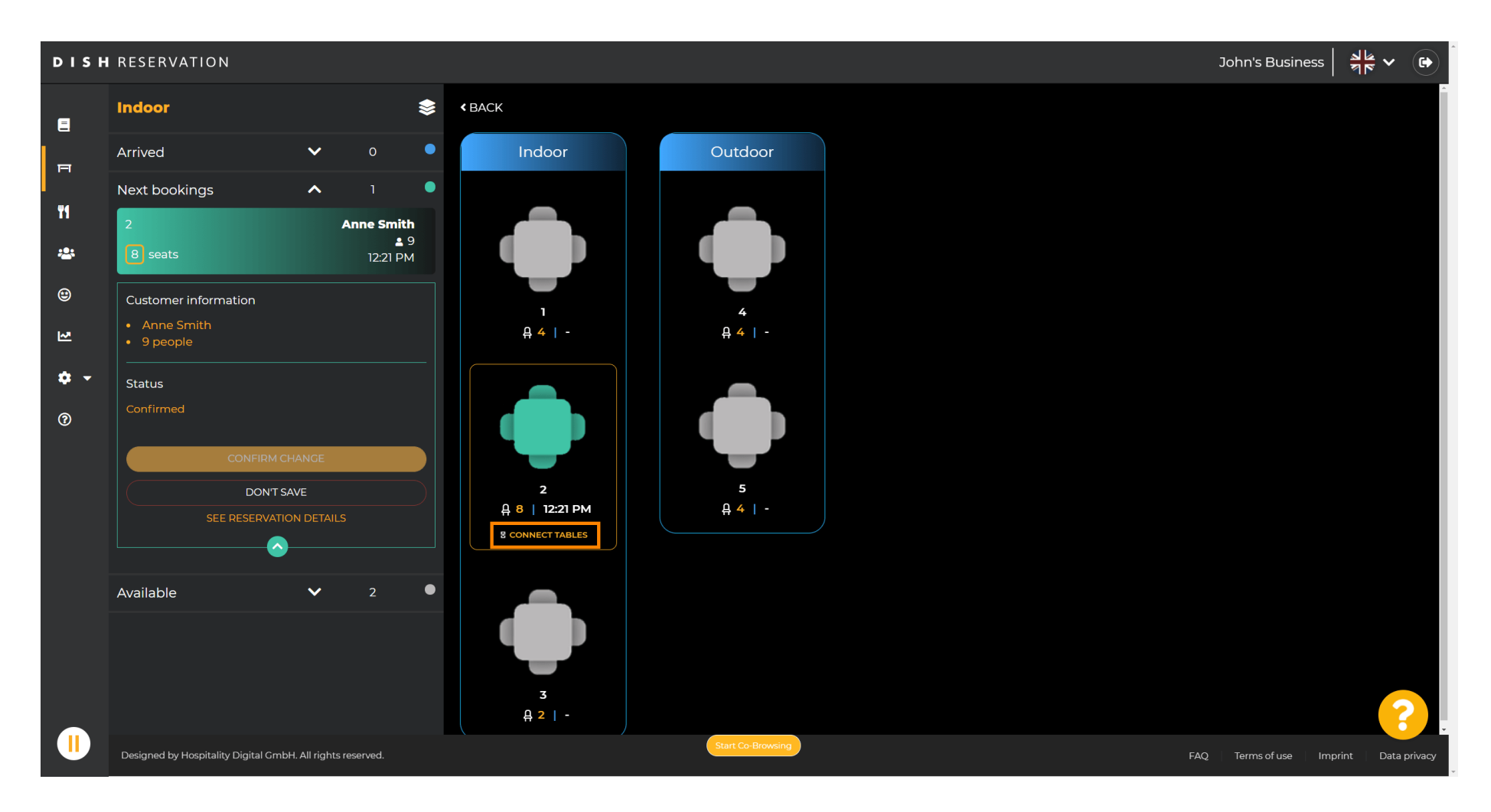

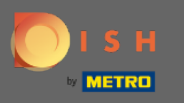

#### Folytassa egy másik táblázat kiválasztásával .  $\bigcirc$

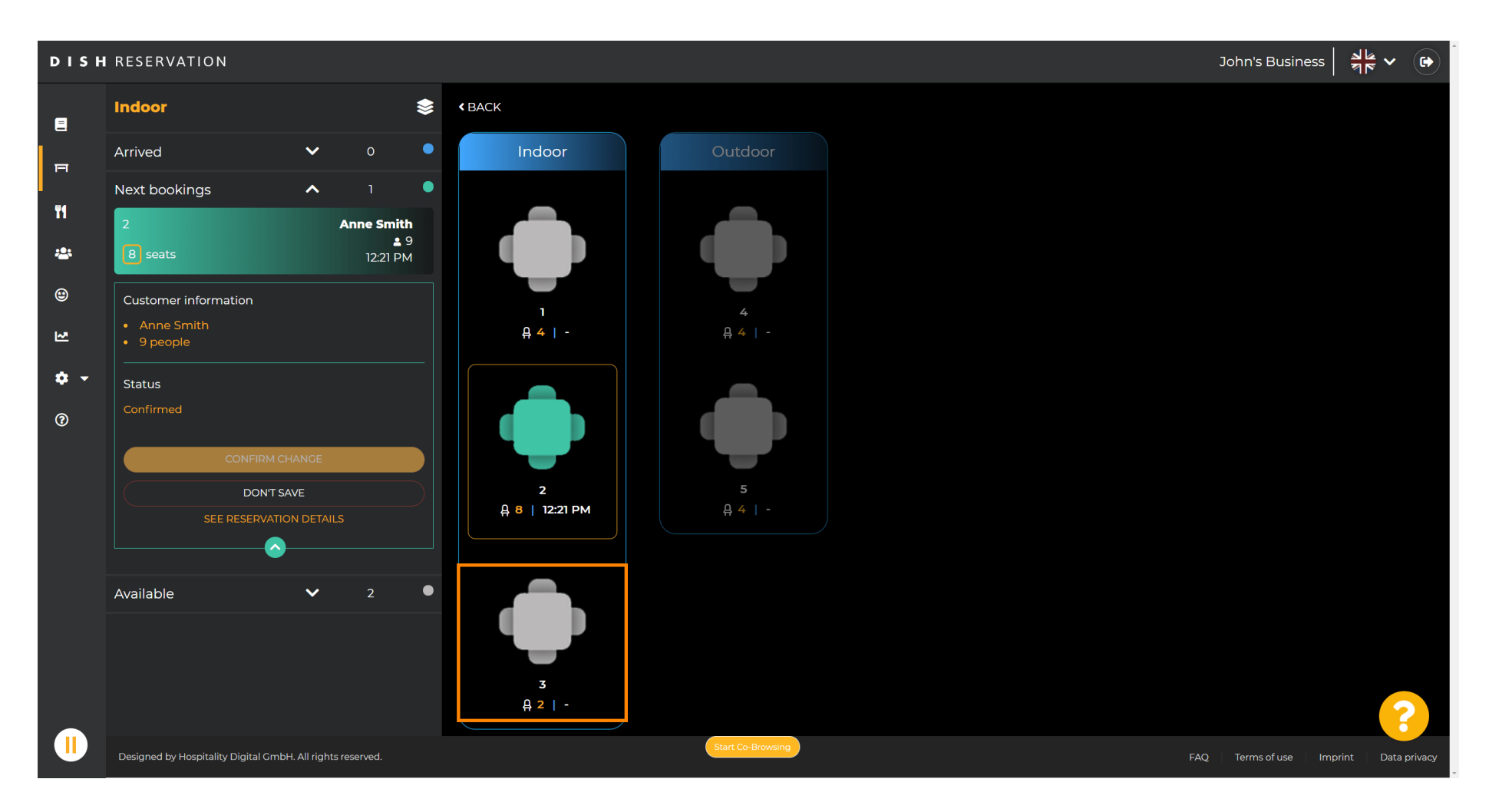

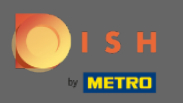

#### Kattintson a módosítás megerősítésére az asztalcsoport mentéséhez ehhez a foglaláshoz.  $\boldsymbol{0}$

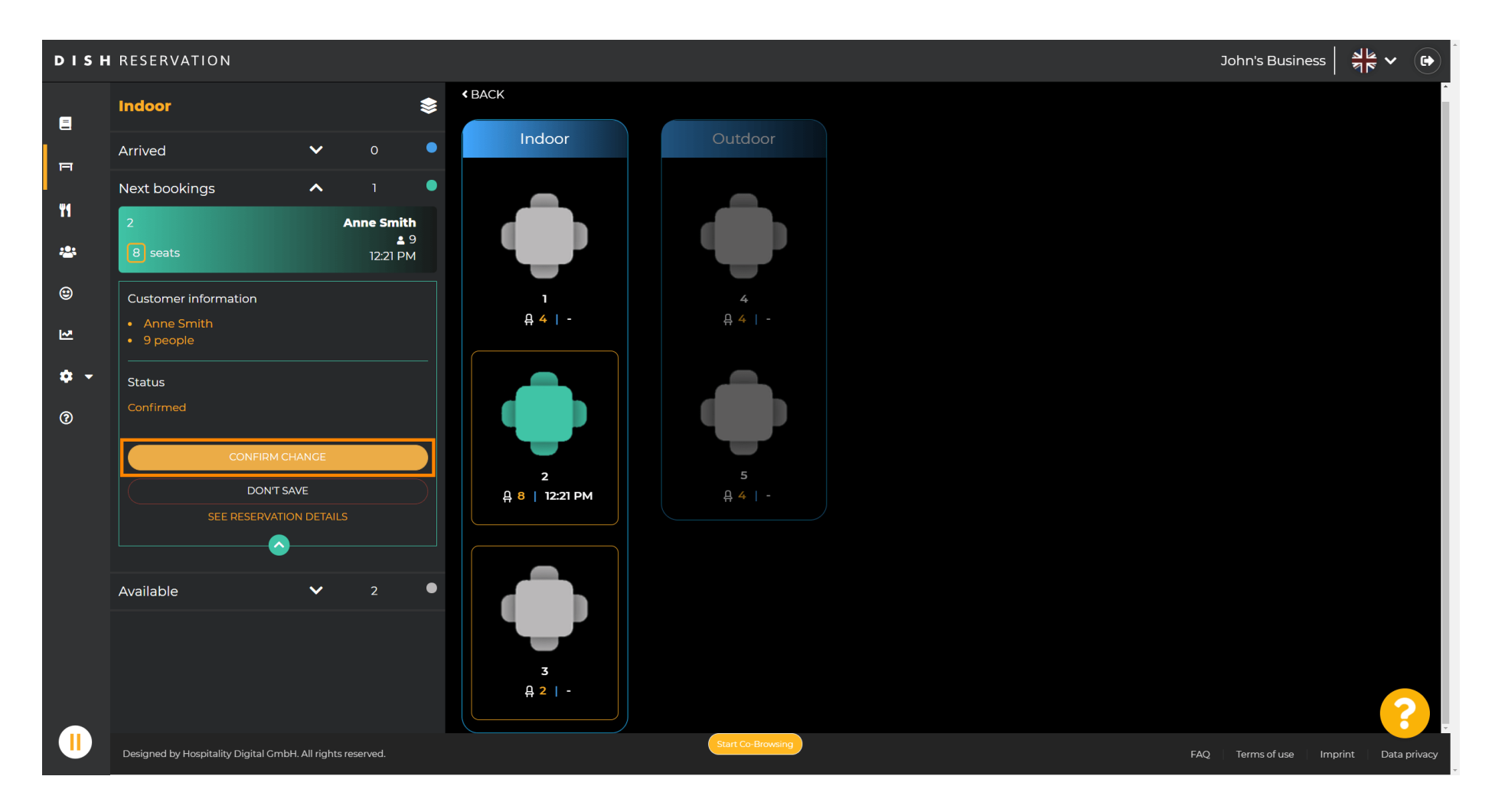

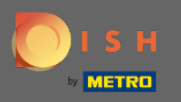

#### Egy asztalcsoport hozzáadása sikeresen megtörtént az ügyfél foglalásához.  $\bigcap$

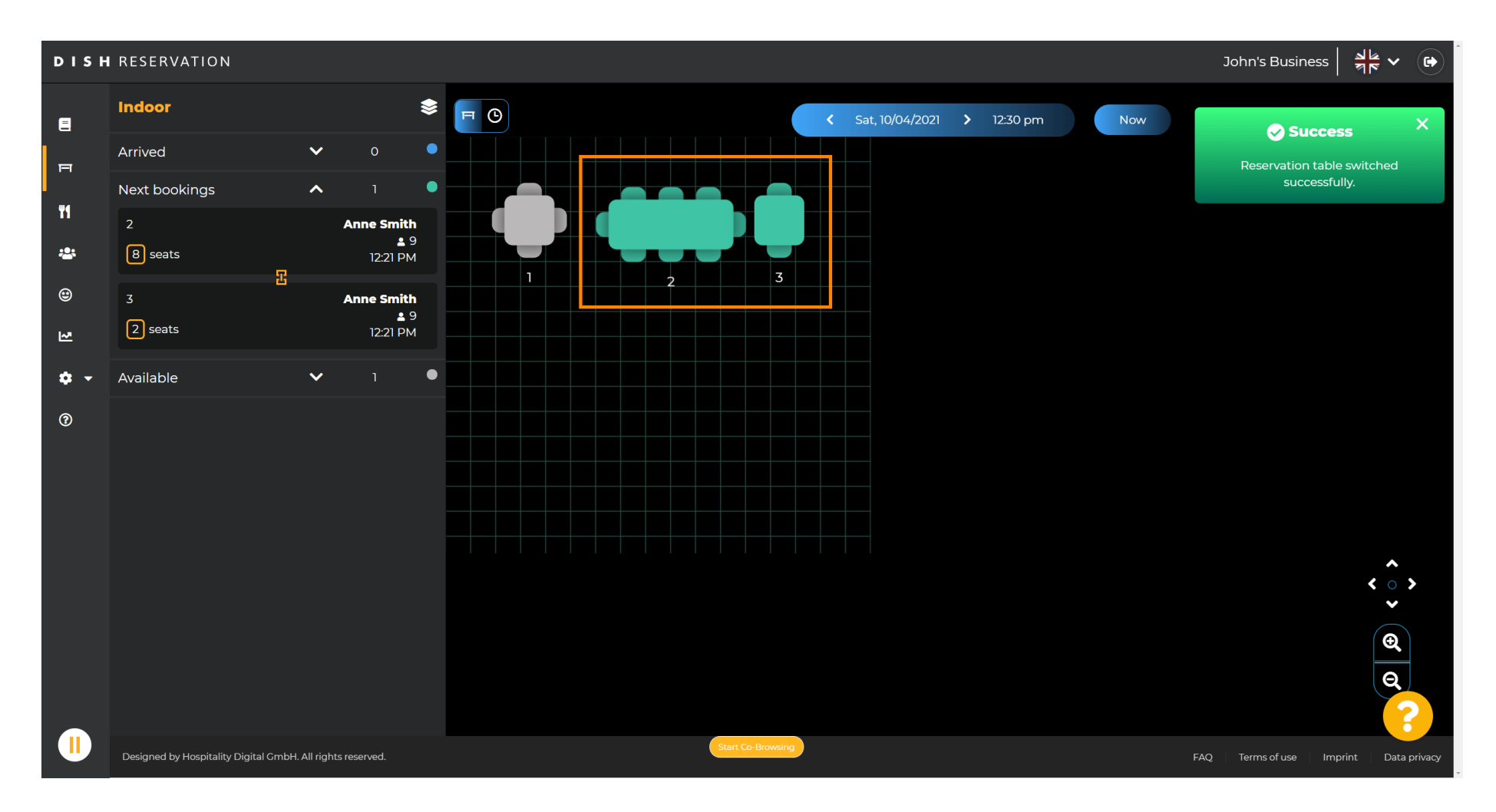

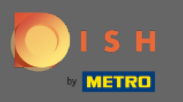

 $\boldsymbol{\Theta}$ 

A táblázatcsoportok eltérő konfgurálásához lépjen vissza az irányítópultra, és kattintson a beállítások elemre .

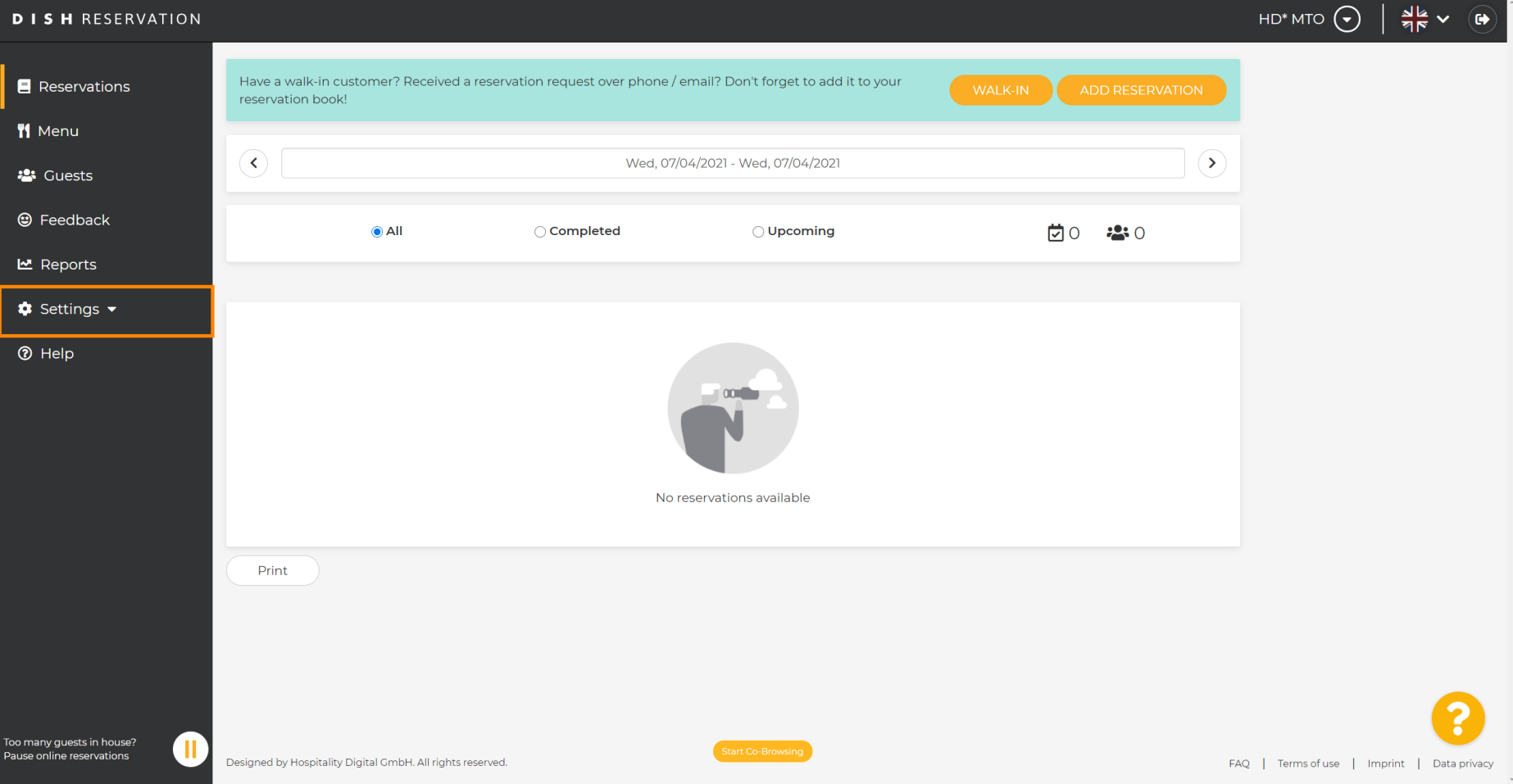

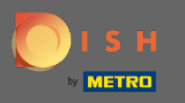

 $\bullet$ 

# A folytatáshoz kattintson az asztalokra/ülőhelyekre.

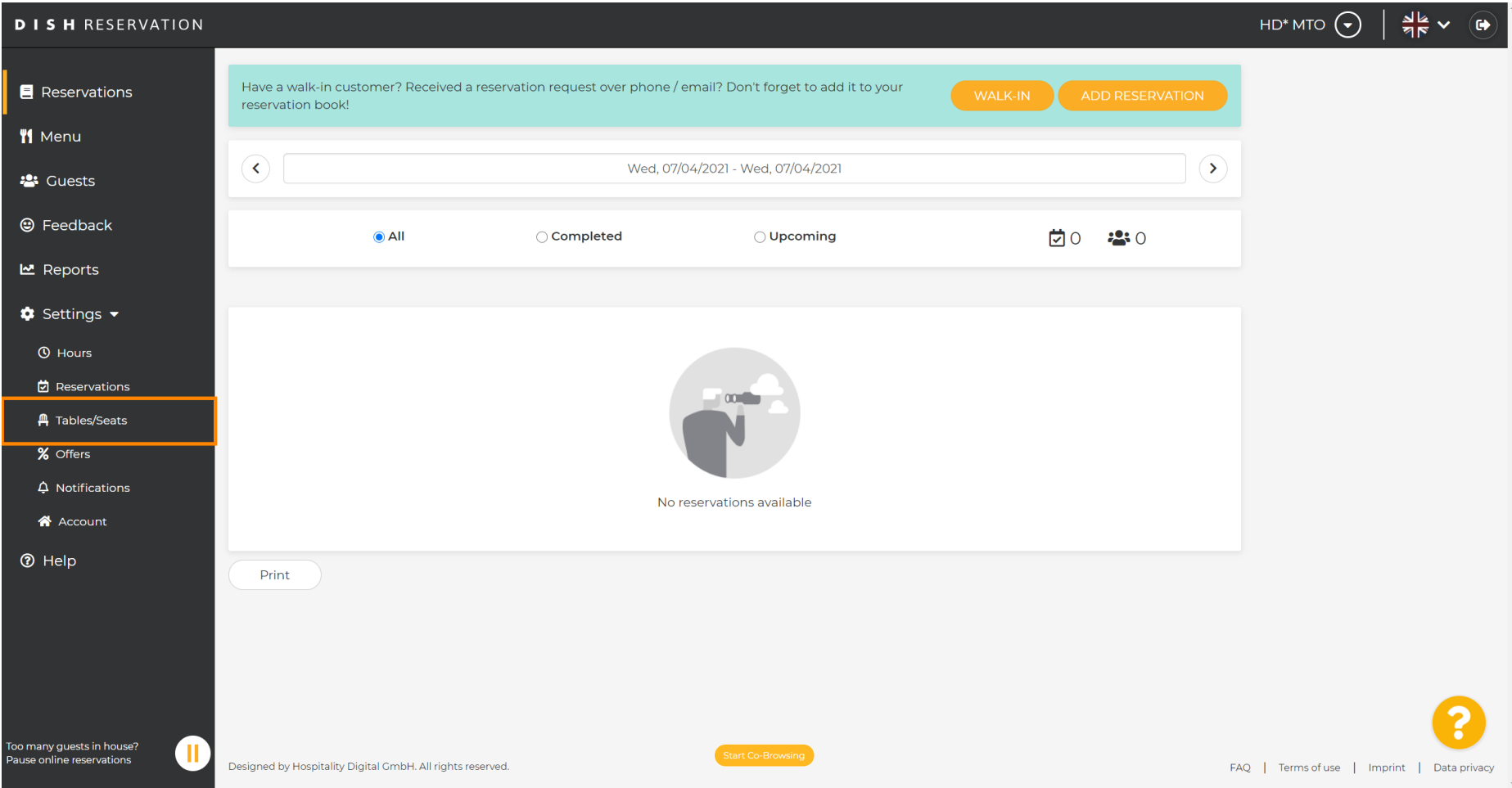

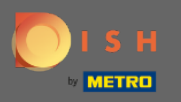

∩

### Görgessen le, és kattintson a Hozzáadás gombra a táblázatcsoportok létrehozásához.

HD\* MTO  $\left(\bigbullet\right)$  $\frac{1}{2}$  v  $\frac{1}{2}$ **DISH RESERVATION** Area(s)  $\mathbb{Z}^2$ **E** Reservations If your establishment has multiple areas or rooms, you may want to define an area before you start assigning tables to it, e.g.; Indoor, Outdoor, Bar, Lounge, etc. Your active areas are listed below: **W** Menu **Indoor, Outdoor 223** Guests Table(s) ビ **@** Feedback Tables are assigned to specific areas. When you pause a whole area, all tables assigned to that area will be paused. This may make some of your future reservations invalid. Don't worry, you can just move them to other available table(s). You can also assign tables a booking priority between 1 (high) and 3 (low). **년** Reports The tables with high priority will be preferred for incoming reservations.  $\bullet$  Settings  $\bullet$ **Status** Table name Seats (22) Area name Priority  $\overline{A}$ Indoor  $\mathbf{1}$ Active **O** Hours  $\blacksquare$ 岗 Reservations  $\overline{2}$ 8 Indoor  $\mathbf{r}$ Active **A** Tables/Seats  $\overline{3}$  $\overline{2}$ Indoor  $\overline{1}$ Active % Offers  $\overline{A}$  $\overline{4}$ Outdoor  $\overline{2}$ Active  $\Delta$  Notifications  $\overline{\mathbf{5}}$ Outdoor  $\overline{2}$ Active  $\mathcal{L}$ A Account **?** Help **Manage Tablegroup(s)** Would you like to add more table combinations? Add .<br>Too many quests in house? π **Pause online reservations** Designed by Hospitality Digital GmbH. All rights reserved FAQ | Terms of use | Imprint | Data privacy

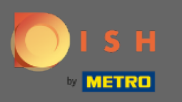

#### Kattintson az első mezőre a táblázatok nevének kiválasztásához.  $\boldsymbol{0}$

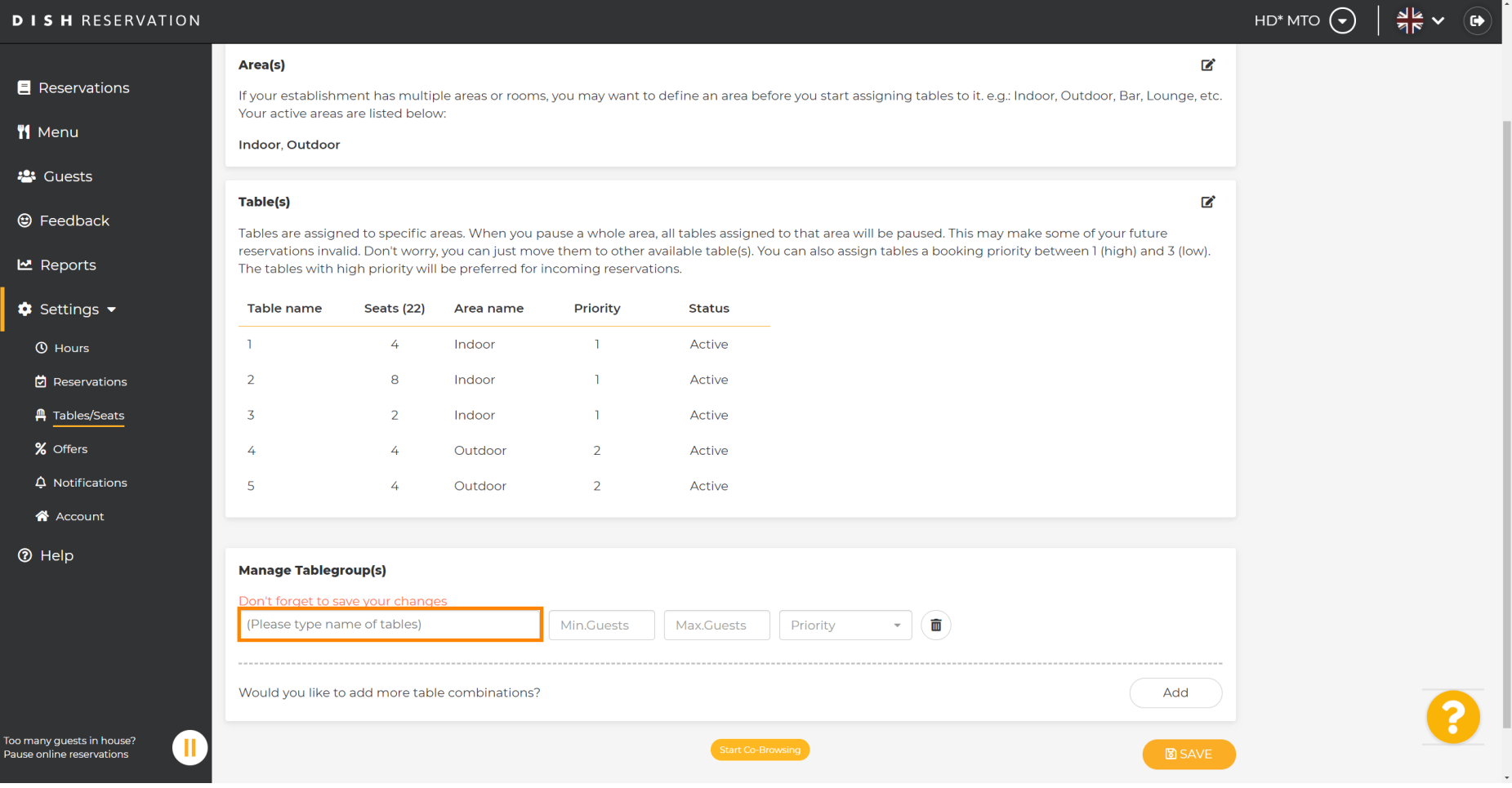

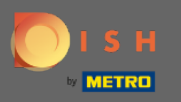

 $\boldsymbol{0}$ 

### Válassza ki a táblázat nevét/számát , amelyet más táblázatokkal szeretne kombinálni.

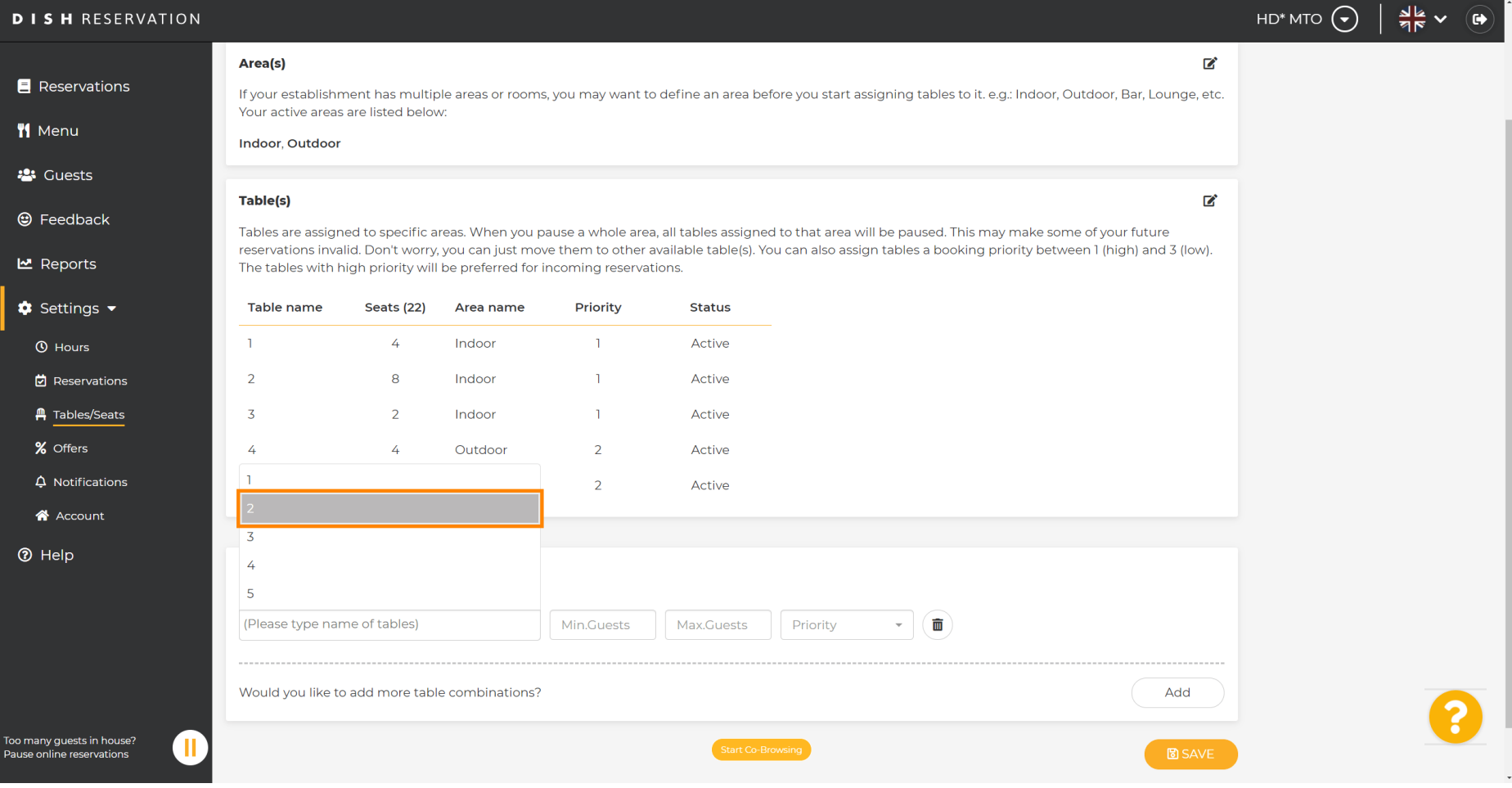

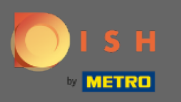

 $\boldsymbol{\theta}$ 

# Kattintson ugyanarra a mezőre egy másik táblázat hozzáadásához.

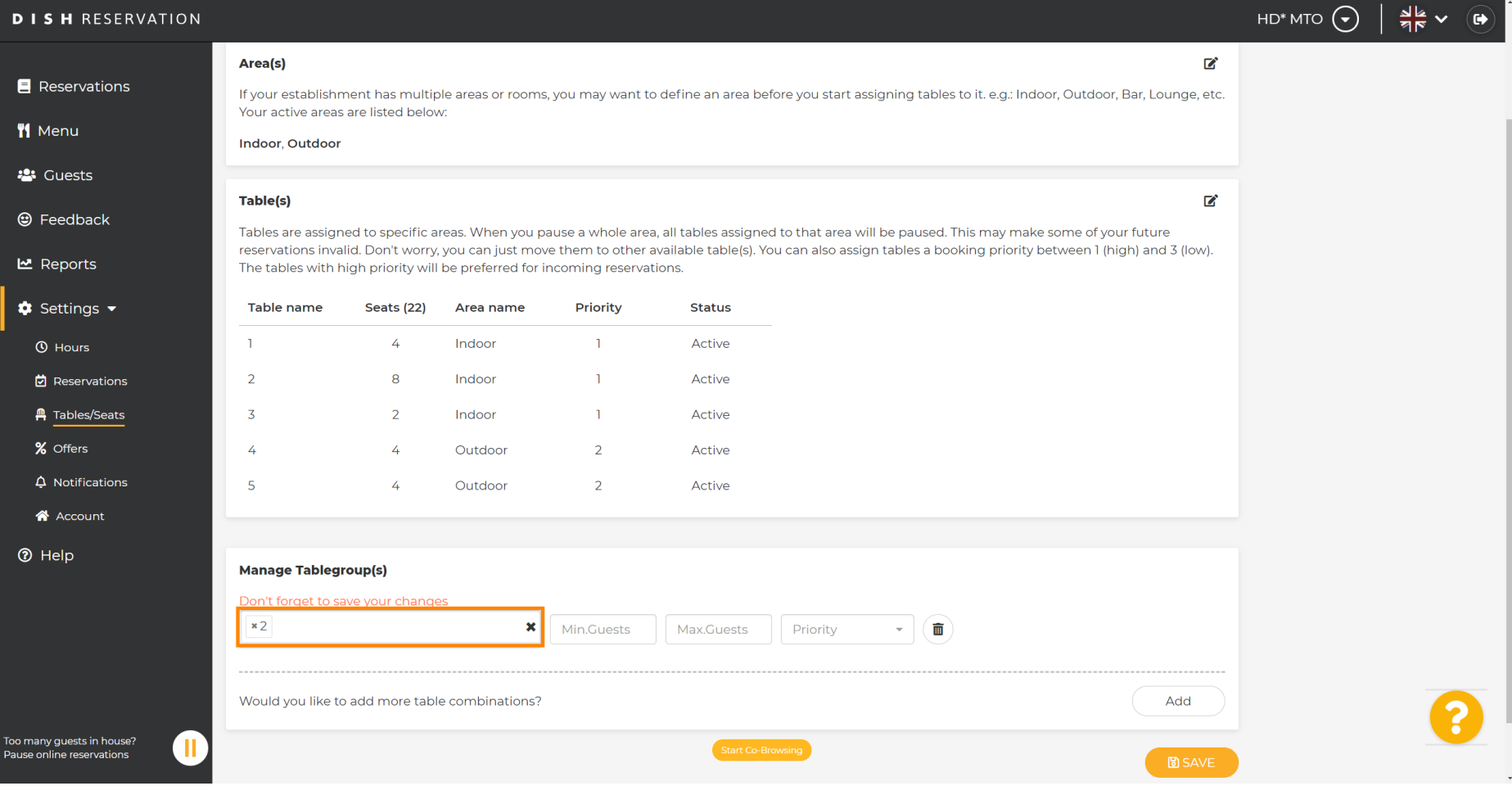

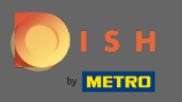

 $\boldsymbol{0}$ 

# Válassza ki a táblázat nevét a táblázatok kombinálásához.

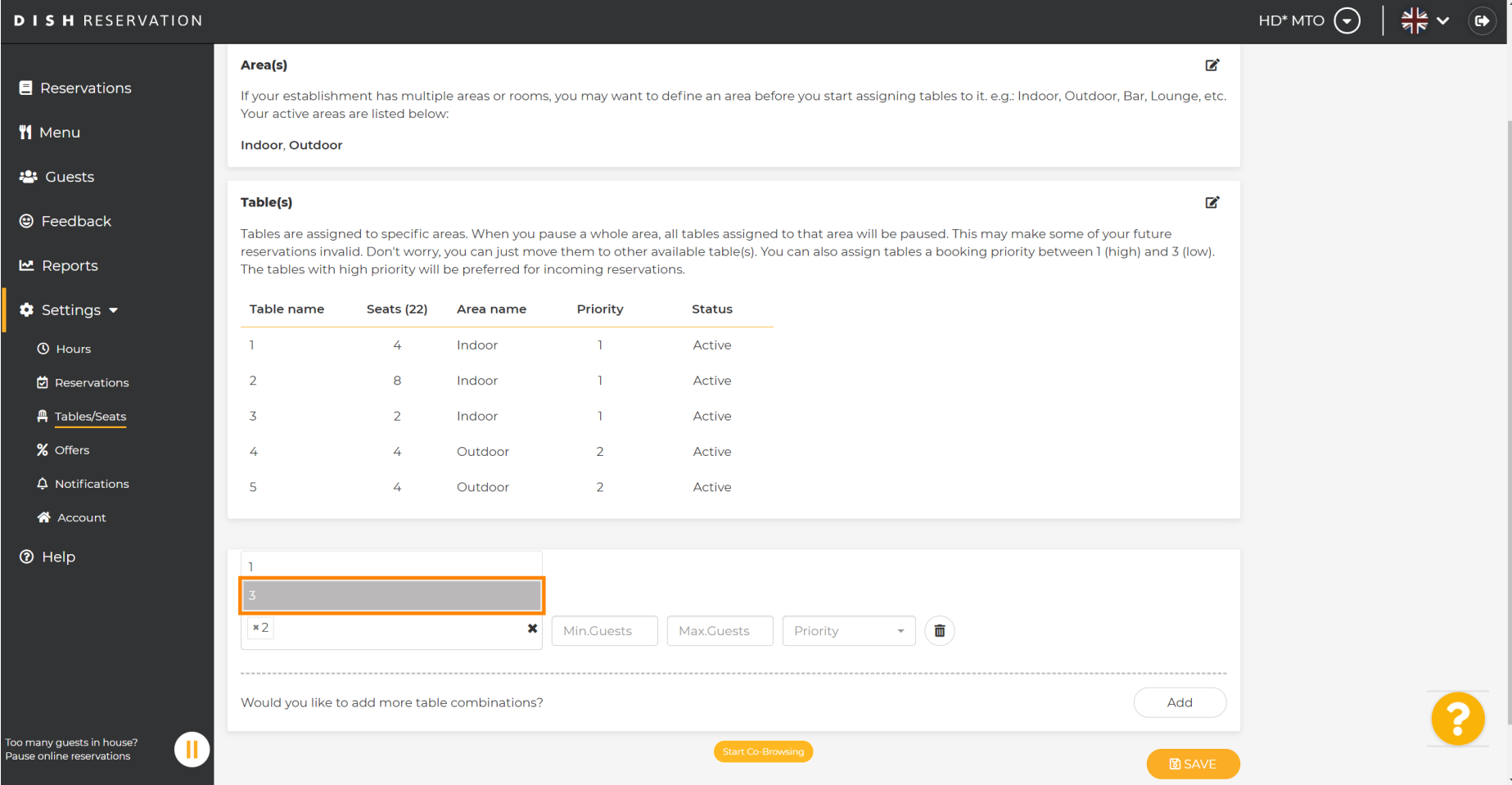

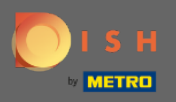

 $\sqrt{r}$ 

### Most írja be, hogy hány vendég minimálisan foglalható ebben az asztalcsoportban.

**DISH RESERVATION** HD\* MTO  $\left(\bigbullet\right)$  $\frac{d}{dx}$   $\vee$   $\left(\frac{d}{dx}\right)$ Area(s)  $\mathbb{Z}^2$ Reservations If your establishment has multiple areas or rooms, you may want to define an area before you start assigning tables to it, e.g.; Indoor, Outdoor, Bar, Lounge, etc. Your active areas are listed below: **W** Menu **Indoor, Outdoor 223** Guests Table(s) 囪 **@** Feedback Tables are assigned to specific areas. When you pause a whole area, all tables assigned to that area will be paused. This may make some of your future reservations invalid. Don't worry, you can just move them to other available table(s). You can also assign tables a booking priority between 1 (high) and 3 (low). **년** Reports The tables with high priority will be preferred for incoming reservations.  $\bullet$  Settings  $\bullet$ Priority **Status** Table name Seats (22) Area name  $\overline{A}$ Indoor  $\mathbf{1}$ Active **4** Hours  $\blacksquare$ **它** Reservations  $\overline{2}$ 8 Indoor  $\mathbf{r}$ Active **A** Tables/Seats  $\overline{3}$  $\overline{2}$ Indoor  $\overline{1}$ Active % Offers  $\overline{A}$  $\overline{4}$ Outdoor  $\overline{2}$ Active  $\Delta$  Notifications  $\overline{\mathbf{5}}$  $\lambda$ Outdoor  $\overline{2}$ Active A Account **<sup>⑦</sup>** Help **Manage Tablegroup(s)** Don't forget to save your changes  $x2 \mid x3$  $\mathbf{x}$  | 9 Max.Guests Priority  $\sim$  . 面 Would you like to add more table combinations? Add .<br>Too many quests in house?  $\blacksquare$ **Pause online reservations** 

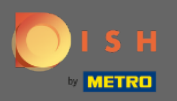

 $\boxed{\text{T}}$ 

# Ezután írja be a maximális vendégek számát a folytatáshoz.

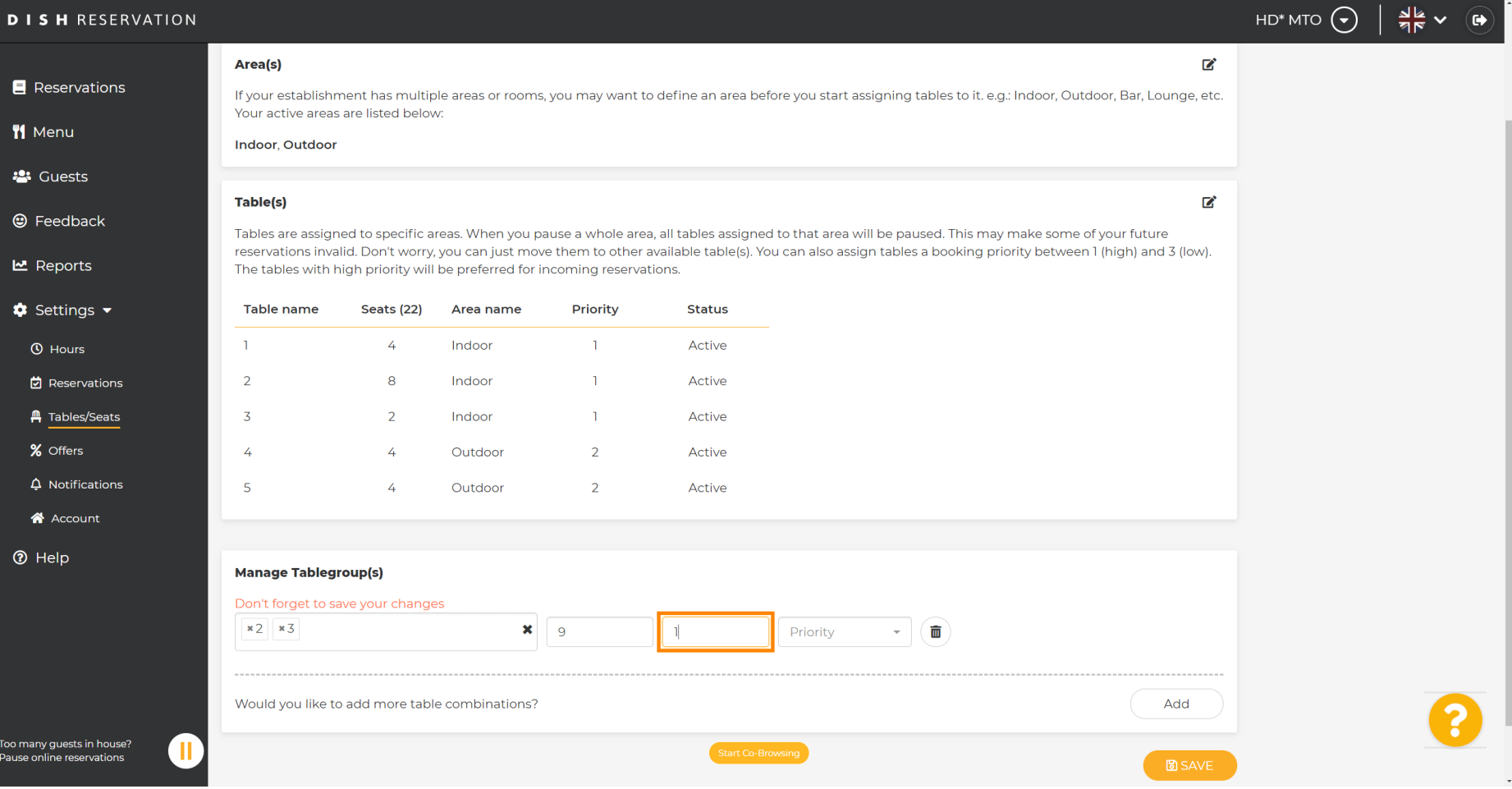

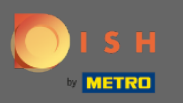

#### Most válassza ki a táblacsoport prioritását .  $\boldsymbol{0}$

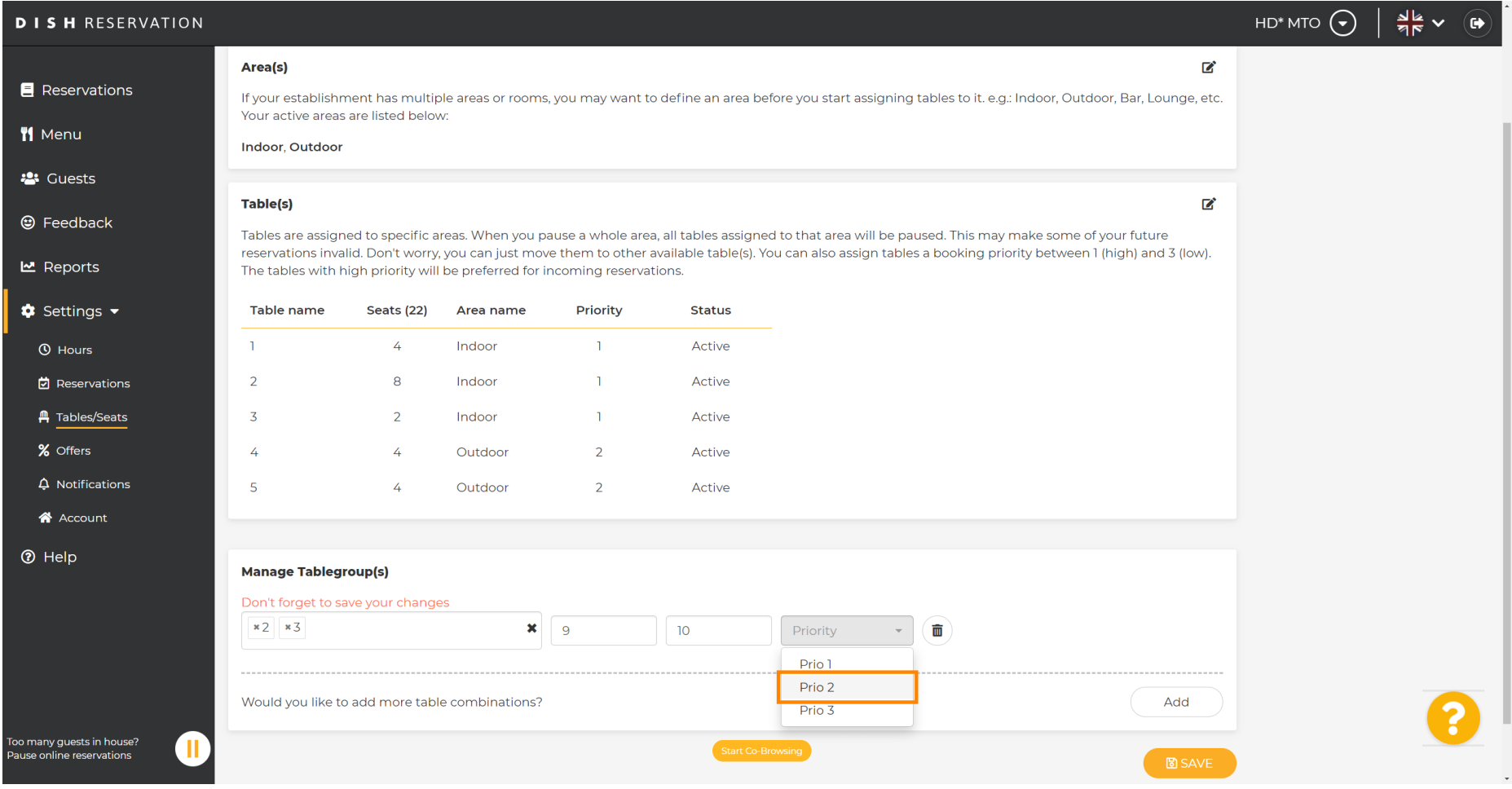

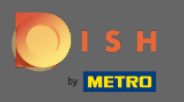

#### Fejezze be a folyamatot a mentés gombra kattintva.  $\bullet$

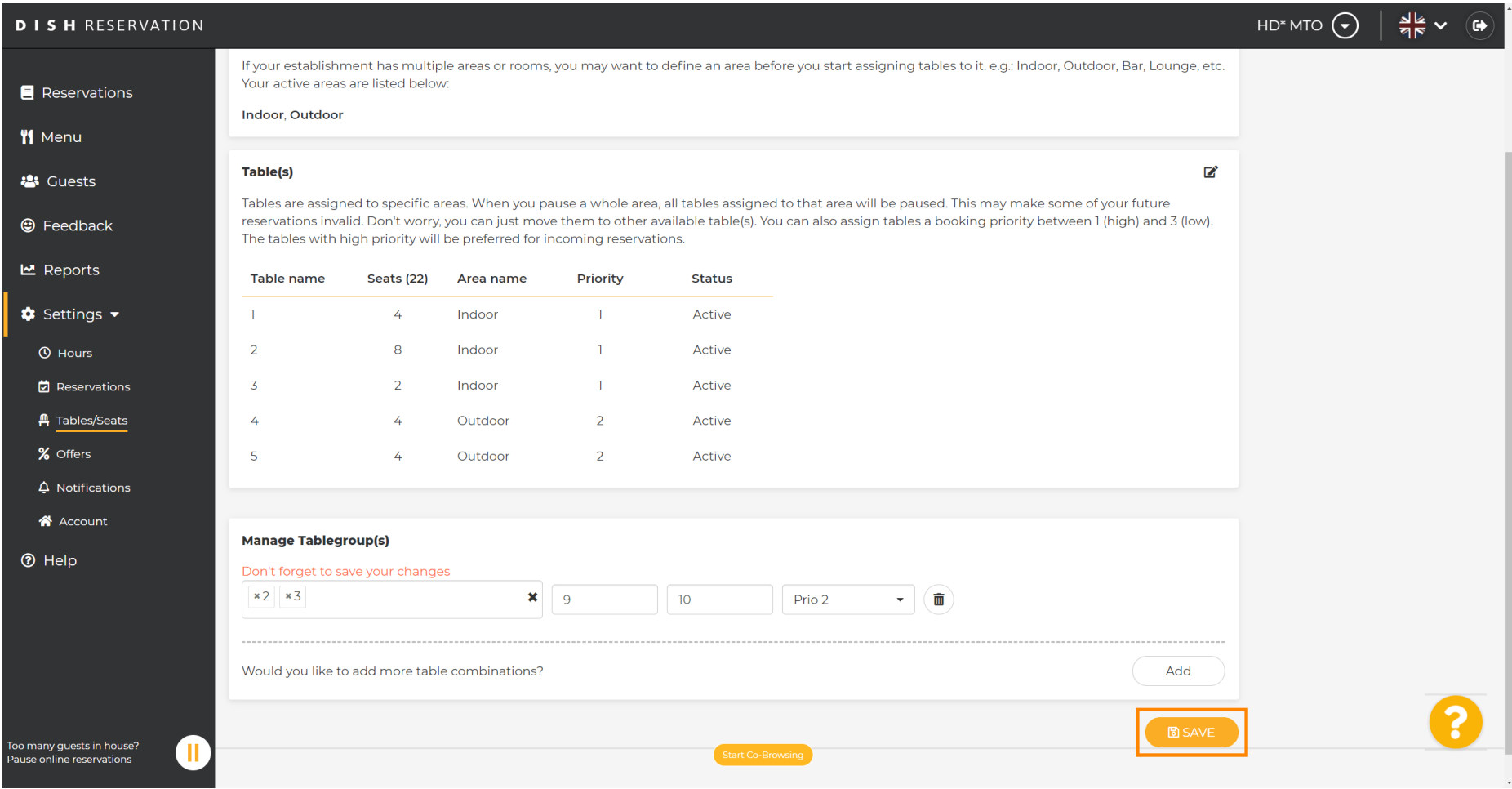

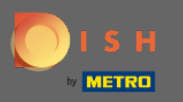

#### Ez az. Most már beállíthatja a táblázatcsoportokat  $\boldsymbol{0}$

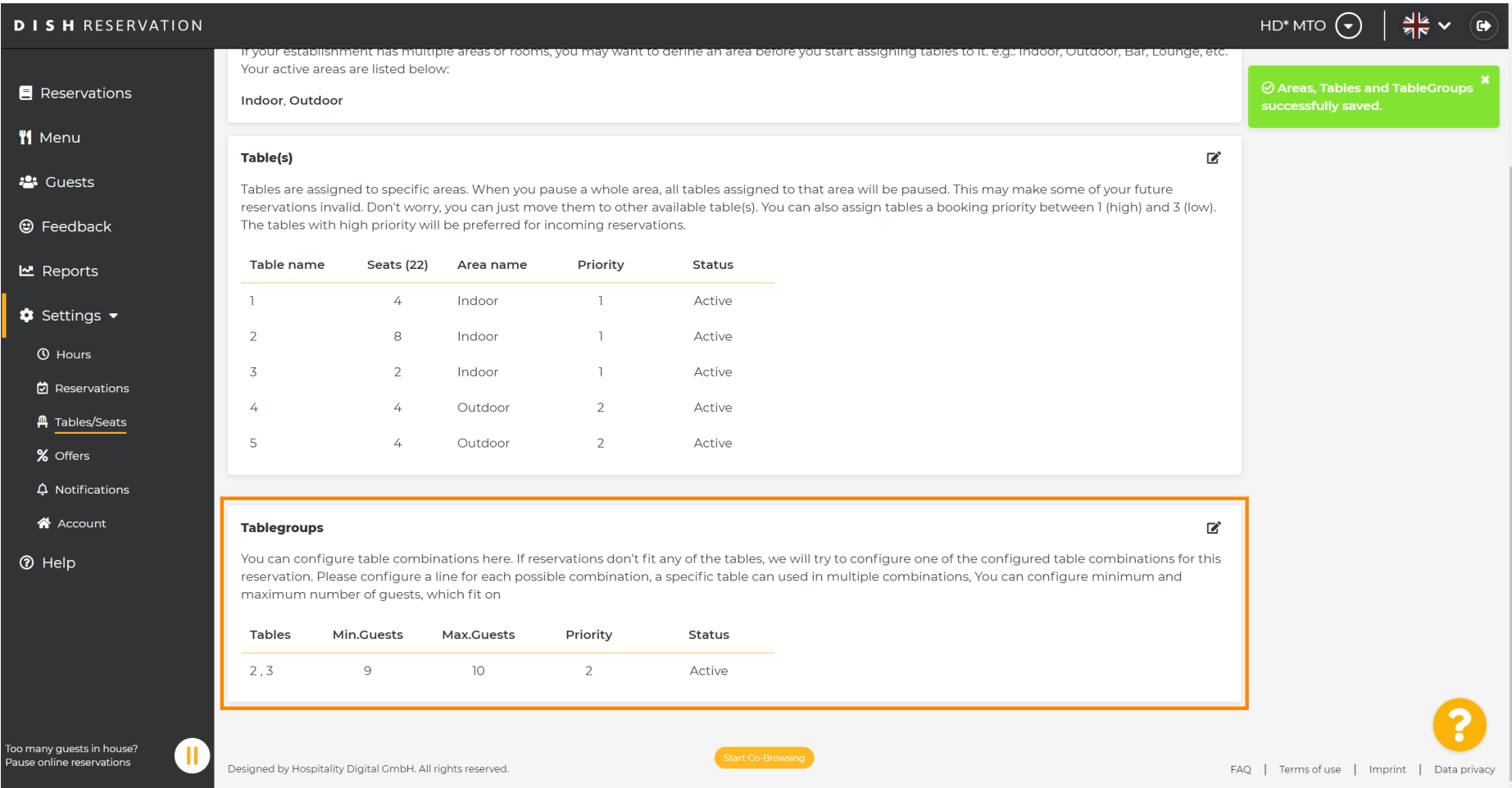